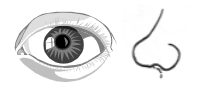

## Computer Posten

Lege die LÖwenzahn CD in den Computer ein. Starte die CD. Danach kannst du dir die Anweisungen anhÖren. Wenn du zum Bauwagon kommst, drÜcke auf die Schublade.

Hier kommst du zu einer Auswahl, was man alles mit der CD machen kann. Du darfst dir eines der folgenden Spiele aussuchen:

**Riechquiz** Tiernasenraten Optische Täuschungen Auge Nase

Wenn du mit einem Thema fertig bist, darf ein anderes Kind an den Computer.